# EVOLVE**2** 85

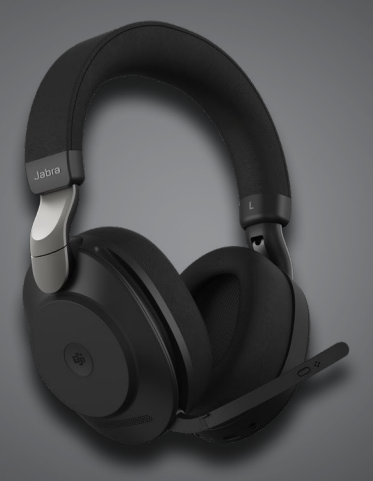

### **. . . . . . . . .** Jabra GN Podręcznik użytkownika

**GN** Making Life Sound Better

© 2020 GN Audio A/S. Wszelkie prawa zastrzeżone. Jabra® jest znakiem towarowym GN Audio A/S. Znak słowny i logo Bluetooth® są zarejestrowanymi znakami towarowymi należącymi do firmy Bluetooth SIG Inc. i ich wykorzystywanie przez firmę GN Audio A/S podlega licencji.

Wyprodukowano w Chinach MODEL: HSC120W

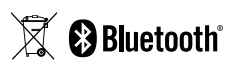

**Deklaracja zgodności** jest dostępna na stronie internetowej www.jabra.com/doc

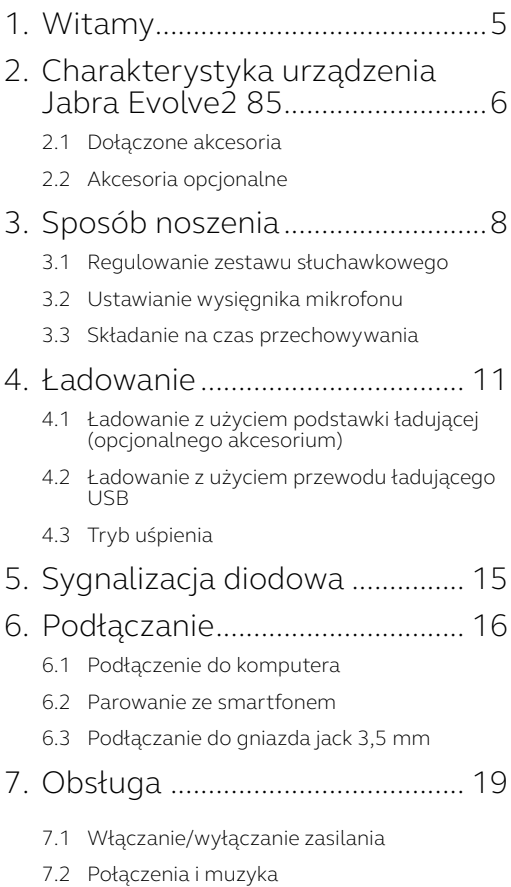

- 7.3 [Wykrywanie założenia](#page-22-0)
- 7.4 [Przełączanie mikrofonów](#page-24-0)
- 7.5 [Asystent głosowy](#page-25-0)
- 7.6 [Wskaźniki zajętości](#page-26-0)
- 7.7 [Aktywna redukcja hałasu \(ANC\)](#page-27-0)
- 7.8 Funkcja HearThrough™
- 7.9 [Włączanie/wyłączanie mikrofonu za pomocą](#page-29-0)  [wysięgnika mikrofonu](#page-29-0)
- 7.10 [Odbieranie połączeń za pomocą](#page-30-0)  [wysięgnika mikrofonu](#page-30-0)
- [7.11Współpraca z dwoma urządzeniami](#page-31-0)
- 7.12 [Obsługa wielu połączeń](#page-32-0)
- [7.13Komunikaty głosowe](#page-33-0)
- 7.14 [Resetowanie](#page-34-0)

#### 8. [Wersja aplikacji i](#page-35-0)  [oprogramowanie sprzętowe...](#page-35-0) 36

- 8.1 [Jabra Sound+](#page-35-0)
- 8.2 [Jabra Direct](#page-36-0)
- 8.3 [Aktualizacja oprogramowania sprzętowego](#page-36-0)
- 9. Pomoc [..........................................](#page-37-0) 38
	- 9.1 [Często zadawane pytania \(FAQ\)](#page-37-0)
	- 9.2 [Konserwacja zestawu słuchawkowego](#page-37-0)

# <span id="page-4-0"></span>1. Witamy

Dziękujemy za wybranie urządzenia Jabra Evolve2 85. Życzymy przyjemnego użytkowania!

#### **Cechy urządzenia Jabra Evolve2 85**

- Zaprojektowany z myślą o całodniowym komforcie
- Aktywna redukcja hałasu (ANC)
- Technologia 4 mikrofonów
- Czas pracy bezprzewodowej do 37 godzin
- Głośniki 40 mm i kodek AAC gwarantują doskonałą jakość odtwarzania muzyki
- Wskaźnik zajętości widoczny z każdego miejsca
- Łączność bezprzewodowa do 30 m, lepszy zasięg i mniej zerwań
- Współpracuje z najważniejszymi platformami UC, Microsoft Teams — dostępne wersje certyfikowane

<span id="page-5-0"></span>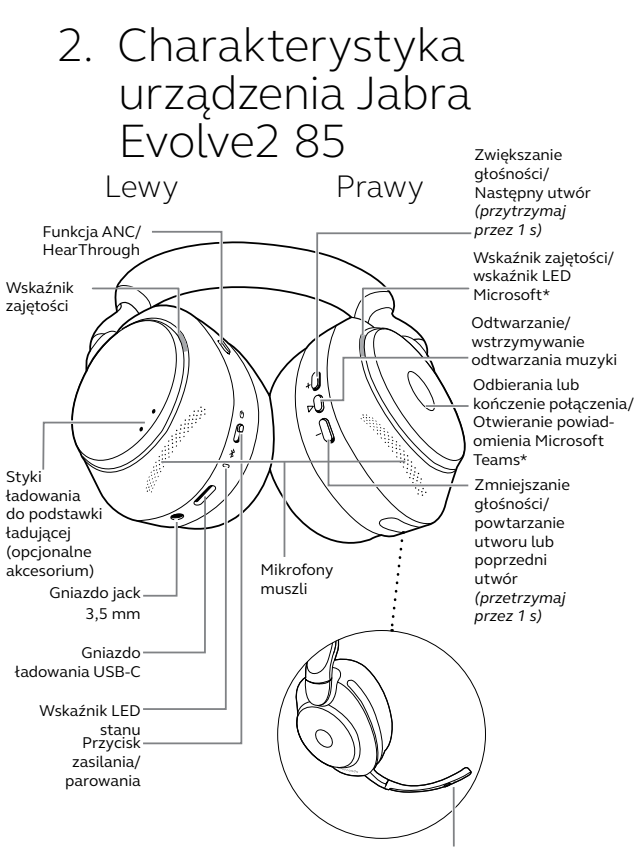

Przycisk wyciszania lub włączania mikrofonu/ Włączanie asystenta głośnomówiącego

\*Wymaga wersji zestawu słuchawkowego z

<span id="page-6-0"></span>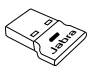

Adapter Bluetooth Jabra Link 380 USB-A

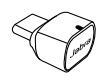

Adapter Bluetooth Jabra Link 380 USB-C

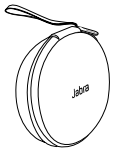

Etui

Przewód USB-A do USB-C

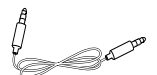

Przewód jack 3,5 mm

### 2.2Akcesoria opcjonalne

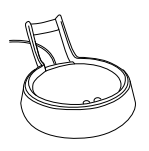

Przewód do podstawki ładującej USB-A lub USB-C

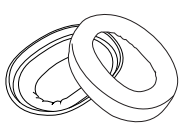

Dodatkowe poduszki słuchawek

# <span id="page-7-0"></span>3. Sposób noszenia

#### 3.1 Regulowanie zestawu słuchawkowego

Dopasuj pałąk, aby zestaw słuchawkowy wygodnie przylegał do głowy.

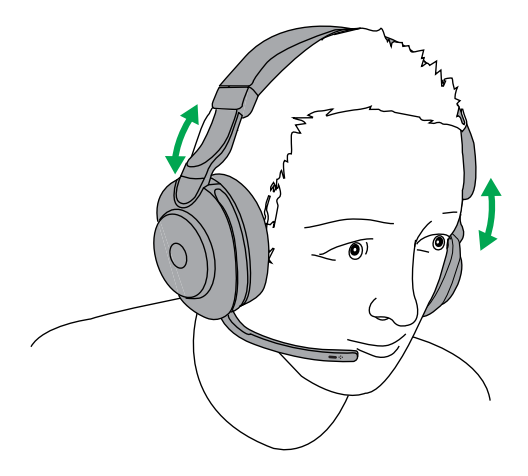

<span id="page-8-0"></span>Obróć wysięgnik mikrofonu w dół lub w górę jednym płynnym ruchem.

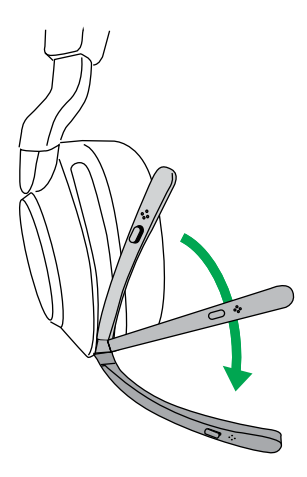

Podczas mówienia końcówka wysięgnika mikrofonu powinna być blisko ust.

<span id="page-9-0"></span>Muszle można złożyć w celu wygodnego przechowywania w etui.

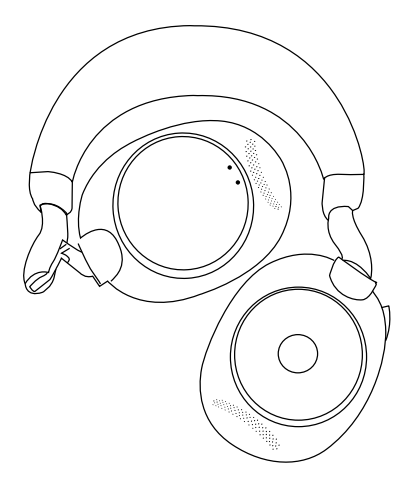

### <span id="page-10-0"></span>4. Ładowanie

Zestaw słuchawkowy można ładować z użyciem opcjonalnej podstawki ładującej lub przewodu ładującego USB, który należy podłączyć bezpośrednio do zestawu słuchawkowego.

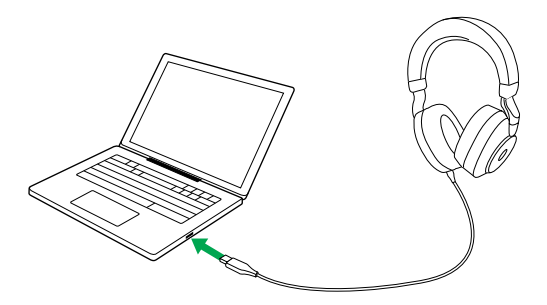

Całkowite naładowanie baterii trwa ok. 2 godzin i 20 minut. Czas pracy zestawu słuchawkowego wynosi do 37 godzin. Jeśli zestaw słuchawkowy jest całkowicie rozładowany, 15 minut ładowania pozwoli na 8 godzin pracy.

#### <span id="page-11-0"></span>4.1 Ładowanie z użyciem podstawki ładującej (opcjonalnego akcesorium)

Podłącz podstawkę ładującą do zasilanego gniazda USB komputera za pomocą dołączonego przewodu ładującego USB, a następnie umieść zestaw w podstawce ładującej.

Gniazdo USB zasilania

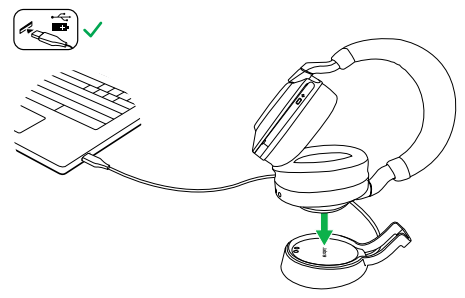

Wskaźnik LED stanu zestawu słuchawkowego będzie szybko błyskał na biało, informując, że zestaw słuchawkowy został prawidłowo umieszczony w podstawce ładującej.

Następnie dioda LED baterii będzie szybko migać na zielono, żółto lub czerwono, aby wskazać aktualny stan ładowania. Gdy dioda LED zacznie świecić jednostajnie na zielono, będzie to oznaczać, że zestaw słuchawkowy jest całkowicie naładowany.

#### <span id="page-12-0"></span>4.2 Ładowanie z użyciem przewodu ładującego USB

Podłącz przewód ładujący USB do gniazda ładowania USB-C na lewej muszli i dowolnego dostępnego gniazda USB komputera. Zalecamy ładowanie zestawu słuchawkowego za pomocą dostarczonego przewodu. Można również użyć odpowiedniej ładowarki.

Lewa muszla

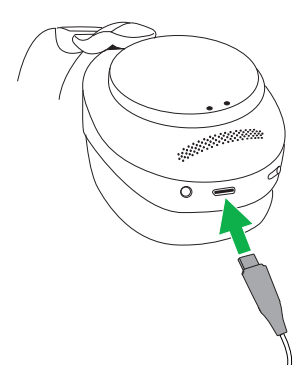

<span id="page-13-0"></span>Gdy włączony zestaw słuchawkowy nie będzie noszony przez ponad 8 godzin, automatycznie włączy się tryb uśpienia, aby oszczędzić baterię. Aby wyłączyć tryb uśpienia, należy nacisnąć dowolny przycisk.

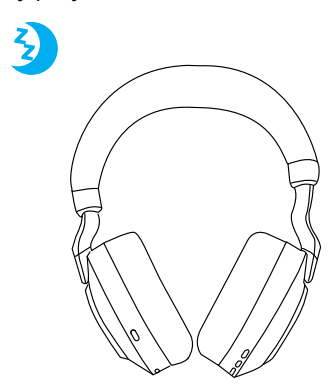

Czas po którym zestaw słuchawkowy przechodzi w tryb uśpienia można zmienić w aplikacji Jabra Sound+ na smartfonie lub aplikacji Jabra Direct na komputerze.

Po 24 godzinach w trybie uśpienia zestaw słuchawkowy wyłączy się całkowicie. Aby włączyć zestaw słuchawkowy, przesuń przełącznik wł./wył. do pozycji wyłączenia, a następnie włączenia.

# <span id="page-14-0"></span>5. Sygnalizacja diodowa

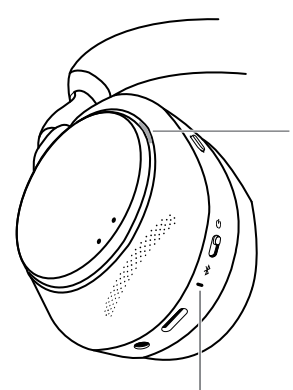

#### WSKAŹNIK LED STANU (lewa muszla)

- Włączanie zasilania/bateria w pełni naładowana
- Bateria w połowie naładowana
	- Bateria znacznie rozładowana
		- Bateria niemal całkowicie rozładowana
		- Tryb parowania Resetowanie/Aktualizacja oprogramowania sprzętowego
		- Zestaw słuchawkowy zadokowany w opcjonalnej podstawce ładującej

#### WSKAŹNIK ZAJĘTOŚCI/DIODA LED MICROSOFT\*

- Wskaźnik zajętości
- 
- $\frac{1}{15}$   $\frac{1}{15}$ Połączenie przychodzące (wolne błyskanie) Zestaw słuchawkowy próbuje połączyć się z Microsoft Teams. Przestanie błyskać po 10 s\*
	- (szybkie błyskanie) Powiadomienie Microsoft Teams\*

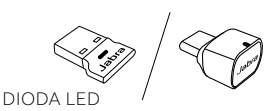

- - Mikrofon wyciszony Zestaw słuchawkowy podłączony do komputera i zalogowany do Microsoft Teams\*

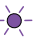

- (wolne błyskanie) Zestaw słuchawkowy próbuje połączyć się z Microsoft Teams. Przestanie błyskać po  $10e$
- (szybkie błyskanie) Powiadomienie Microsoft Teams\*
- Łączność Bluetooth
- $\bigcirc$  Przesyłanie strumieniowe muzyki/multimediów
	- Połączenie przychodzące/ połączenie aktywne

\*Wymaga wersji zestawu słuchawkowego z obsługą Microsoft Teams

# <span id="page-15-0"></span>6. Podłączanie

### 6.1 Podłączenie do komputera

Podłącz dołączony adapter Jabra Link 380 do gniazda USB komputera. Jabra Evolve2 85 oraz Jabra Link 380 są sparowane fabrycznie i gotowe do użycia po wyjęciu z opakowania. Zasięg połączenia Bluetooth wynosi do 30 m.

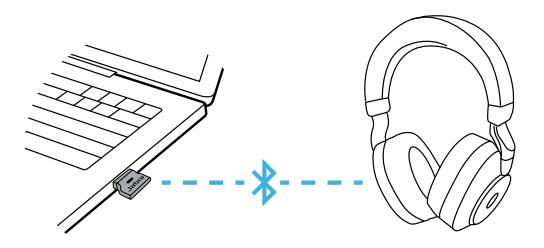

W celu odtwarzania dźwięku za pomocą zestawu słuchawkowego może zajść potrzeba wybrania urządzenia Jabra Speak 380 jako urządzenia odtwarzającego w ustawieniach dźwięku systemu operacyjnego.

Aby ręcznie sparować Jabra Evolve2 85 z Jabra Link 380, należy pobrać aplikację Jabra Direct i ją uruchomić

#### <span id="page-16-0"></span>6.2Parowanie ze smartfonem

1.Przesuń przełącznik **wł./wył.** do pozycji **Bluetooth** i przytrzymaj go aż dioda LED zacznie błyskać na niebiesko, a zestaw słuchawkowy wyemituje komunikat.

Lewa muszla

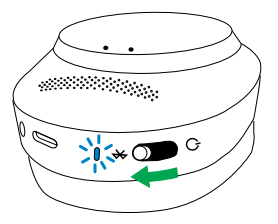

2.Przejdź do menu Bluetooth na smartfonie i wybierz urządzenie Jabra Evolve2 85 na liście dostępnych urządzeń.

#### <span id="page-17-0"></span>6.3Podłączanie do gniazda jack 3,5 mm

Podłącz dostarczony przewód audio jack do gniazda jack 3,5 mm w zestawie słuchawkowym.

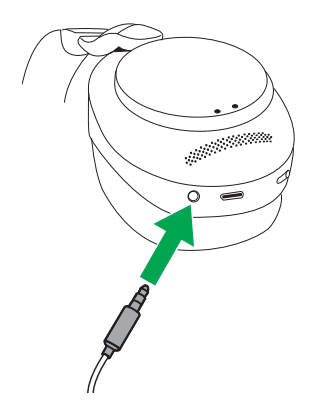

Po podłączeniu do urządzenia za pomocą przewodu audio jack mikrofon zestawu słuchawkowego i interfejs Bluetooth zostaną wyłączone. Jeśli zestaw słuchawkowy jest podłączony do smartfonu, podczas połączeń będzie używany mikrofon telefonu.

Wciąż można sterować funkcją ANC/ HearThrough za pomocą przycisków na zestawie słuchawkowym.

<span id="page-18-0"></span>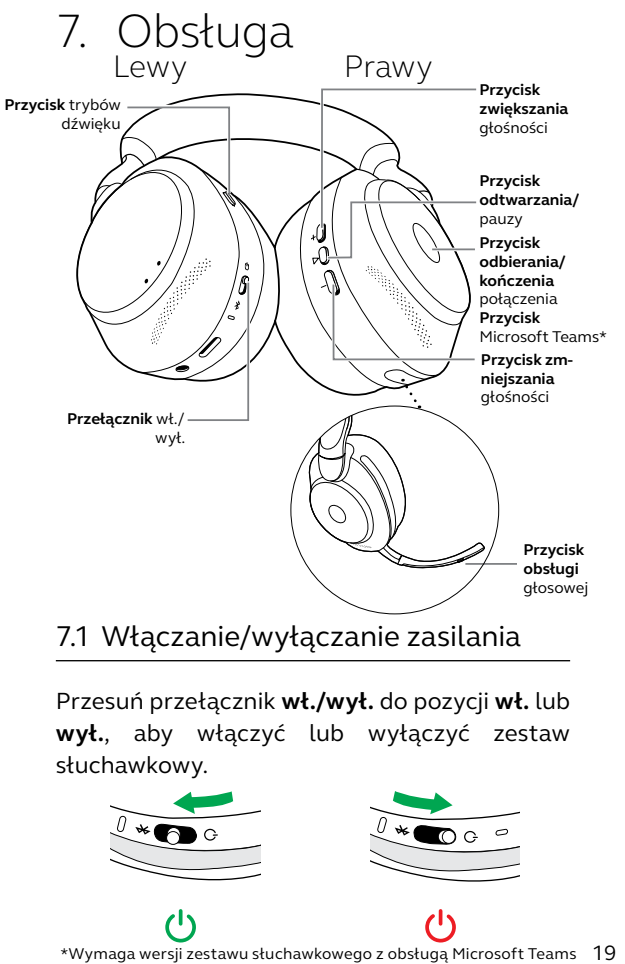

7.1 Włączanie/wyłączanie zasilania

Przesuń przełącznik **wł./wył.** do pozycji **wł.** lub **wył.**, aby włączyć lub wyłączyć zestaw słuchawkowy.

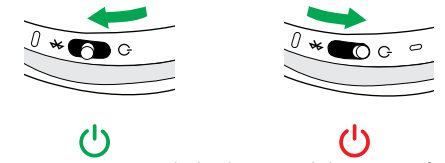

### <span id="page-19-0"></span>7.2 Połączenia i muzyka

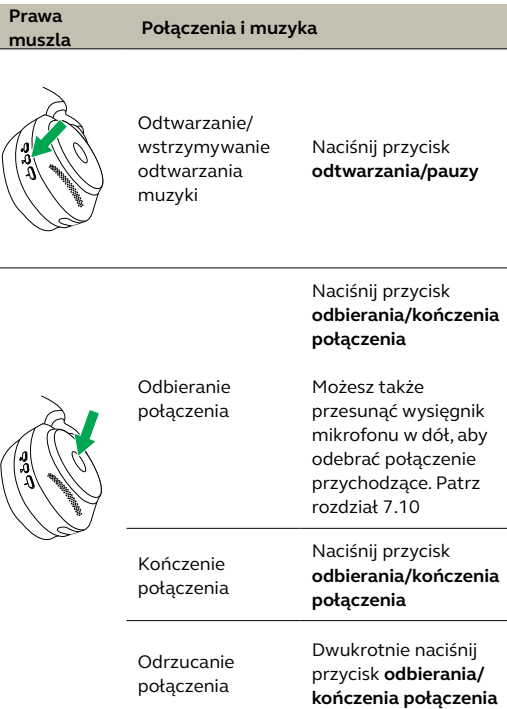

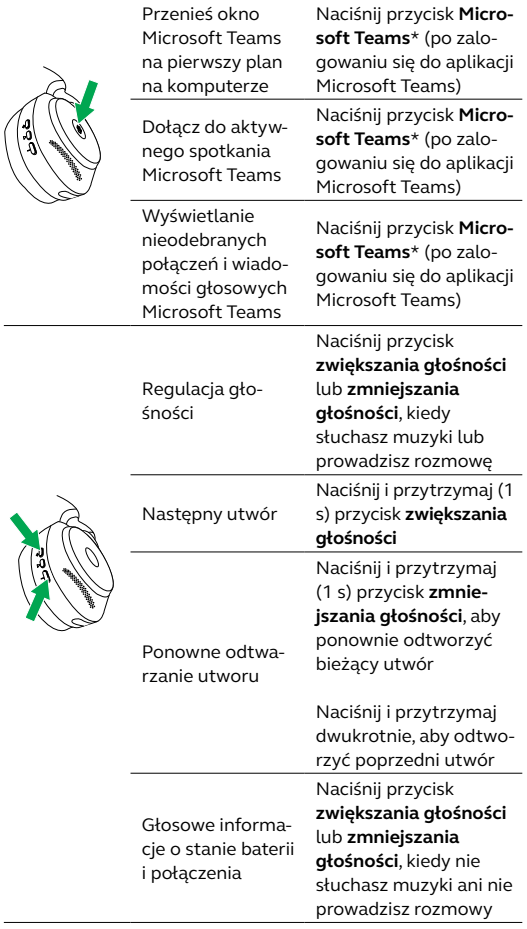

21 POLSKI<br>21 POLSKI<br>21 POLSKI \*Wymaga wersji zestawu słuchawkowego z 21 obsługą Microsoft Teams

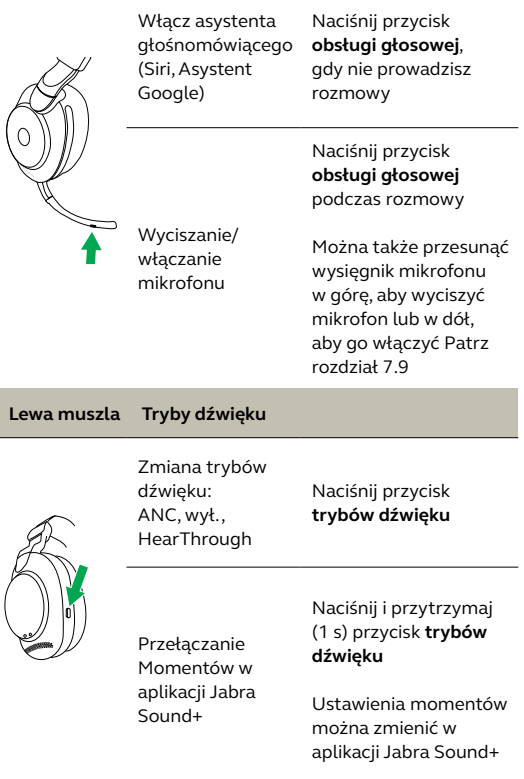

Zestaw słuchawkowy ma wbudowane czujniki, które wykrywają, czy jest noszony, odpowiednio dostosowując działania.

<span id="page-22-0"></span>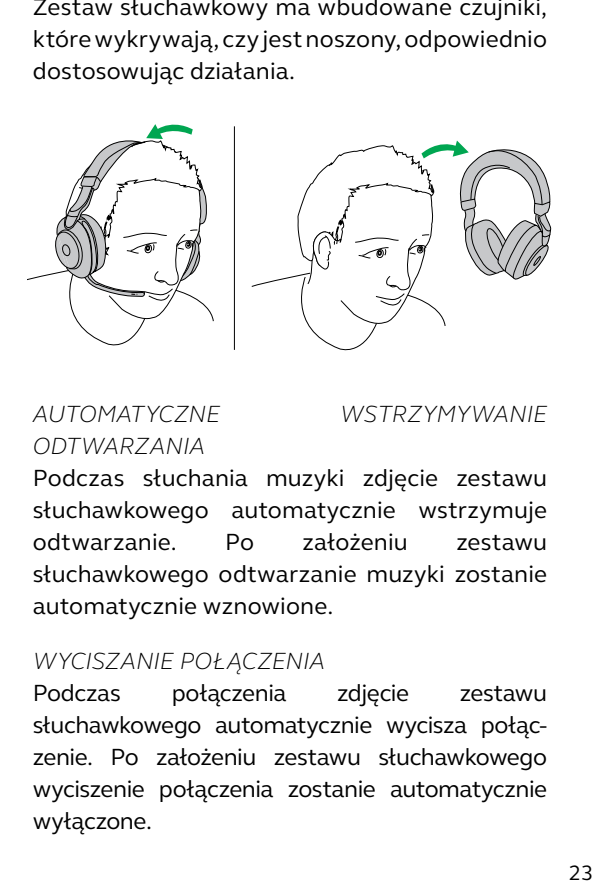

#### *AUTOMATYCZNE WSTRZYMYWANIE ODTWARZANIA*

Podczas słuchania muzyki zdjęcie zestawu słuchawkowego automatycznie wstrzymuje odtwarzanie. Po założeniu zestawu słuchawkowego odtwarzanie muzyki zostanie automatycznie wznowione.

#### *WYCISZANIE POŁĄCZENIA*

Podczas połączenia zdjęcie zestawu słuchawkowego automatycznie wycisza połączenie. Po założeniu zestawu słuchawkowego wyciszenie połączenia zostanie automatycznie wyłączone.

#### *WSKAŹNIKI ZAJĘTOŚCI*

Wskaźniki LED zajętości świecą na czerwono, tylko jeśli zestaw słuchawkowy jest założony.

#### *STAN MICROSOFT TEAMS\**

Wskaźnik LED stanu Microsoft Teams informuje o powiadomieniach Microsoft, tylko jeśli zestaw słuchawkowy jest założony.

Wykrywanie założenia oraz wykonywane działania można skonfigurować za pomocą aplikacji Jabra Sound+ na smartfonie lub Jabra Direct na komputerze.

<span id="page-24-0"></span>Aby włączyć mikrofony w muszli zamiast mikrofonu na wysięgniku, unieś go, a następnie naciśnij przycisk obsługi głosowej.

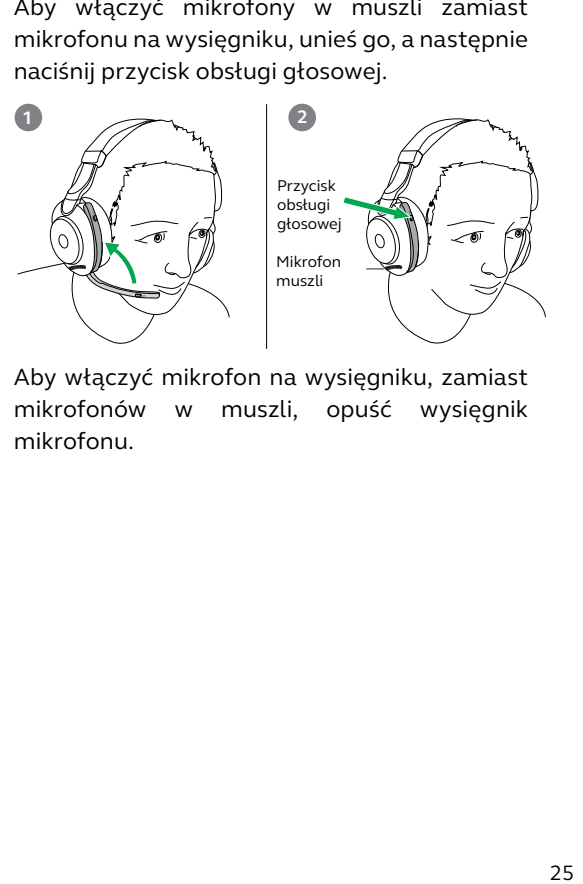

Aby włączyć mikrofon na wysięgniku, zamiast mikrofonów w muszli, opuść wysięgnik mikrofonu.

<span id="page-25-0"></span>Urządzenie Jabra Evolve2 85 umożliwia przekazywanie poleceń Siri, Asystentowi Google w smartfonie po naciśnięciu przycisku **obsługi głosowej**.

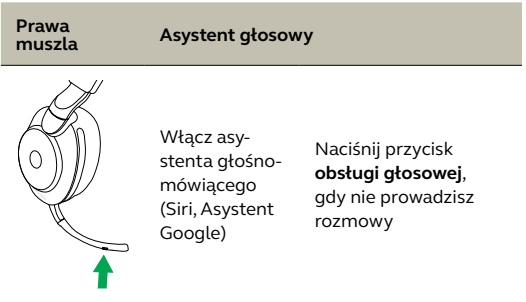

<span id="page-26-0"></span>Wskaźniki zajętości na zestawie słuchawkowym automatycznie świecą w kolorze czerwonym, sygnalizując współpracownikom, że prowadzisz rozmowę. Aby ręcznie włączyć/wyłączyć wskaźniki zajętości, naciśnij jednocześnie przyciski zwiększania i zmniejszania głośności.

Należy pamiętać, że wskaźniki zajętości będą świeciły, tylko jeśli zestaw słuchawkowy jest założony.

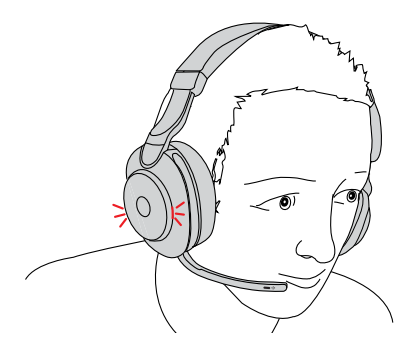

Ustawienia wskaźnika zajętości można skonfigurować za pomocą aplikacji Jabra Sound+ na smartfonie lub Jabra Direct na komputerze.

### <span id="page-27-0"></span>7.7 Aktywna redukcja hałasu (ANC)

Funkcja aktywnej redukcji hałasu (ANC) eliminująca hałas. Wykrywa i analizuje docierające dźwięki, a następnie generuje sygnał o przeciwnej fazie, aby je wyeliminować. W rezultacie hałas z otoczenia zostaje znacznie zredukowany.

Ustawienia funkcji ANC można skonfigurować za pomocą aplikacji Jabra Sound+ na smartfonie lub Jabra Direct na komputerze.

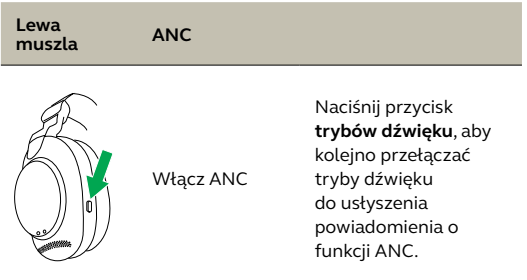

<span id="page-28-0"></span>Funkcja HearThrough wykorzystuje wbudowane mikrofony, umożliwiając słuchanie dźwięków otoczenia i rozmawianie bez konieczności zdejmowania zestawu słuchawkowego.

Ustawienia funkcji HearThrough można skonfigurować za pomocą aplikacji Jabra Sound+ na smartfonie lub Jabra Direct na komputerze.

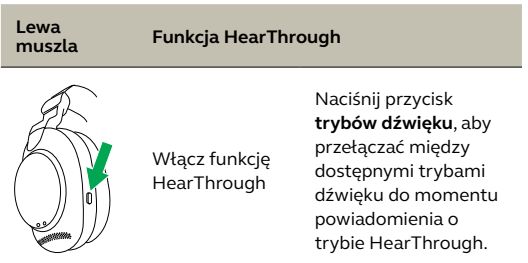

#### <span id="page-29-0"></span>7.9 Włączanie/wyłączanie mikrofonu za pomocą wysięgnika mikrofonu

Mikrofon zestawu słuchawkowego można wyciszyć, przesuwając wysięgnik mikrofonu w górę lub włączyć, przesuwając go w dół.

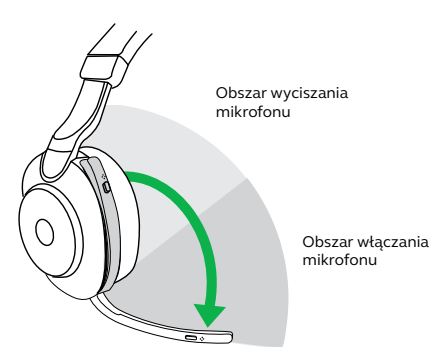

#### <span id="page-30-0"></span>7.10 Odbieranie połączeń za pomocą wysięgnika mikrofonu

Połączenie przychodzące można odebrać, przesuwając wysięgnik mikrofonu w dół.

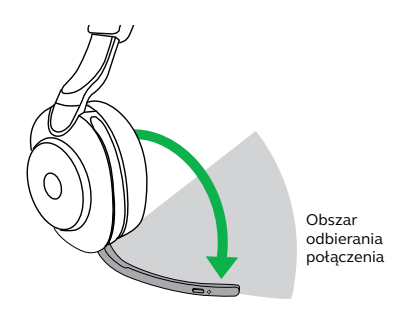

Ta funkcja jest domyślnie włączona. Można ją wyłączyć w aplikacji Jabra Sound+ na smartfonie lub Jabra Direct na komputerze.

#### <span id="page-31-0"></span>7.11 Współpraca z dwoma urządzeniami

Zestaw słuchawkowy można sparować z maksymalnie ośmioma urządzeniami Bluetooth i połączyć z dwoma urządzeniami Bluetooth jednocześnie (np. Jabra Link 380 i smartfonem lub dwoma urządzeniami Bluetooth). Zestaw słuchawkowy pozwala odbierać połączenia przychodzące z dowolnego z urządzeń.

Aby sparować dwa urządzenia Bluetooth, przeprowadź standardowe parowanie osobno dla obu urządzeń Bluetooth (patrz rozdział 6.2).

Uwaga: Asystent głosowy zostanie włączony w ostatnim połączonym urządzeniu Bluetooth.

#### <span id="page-32-0"></span>7.12 Obsługa wielu połączeń

Zestaw słuchawkowy może odbierać i obsługiwać wiele połączeń jednocześnie.

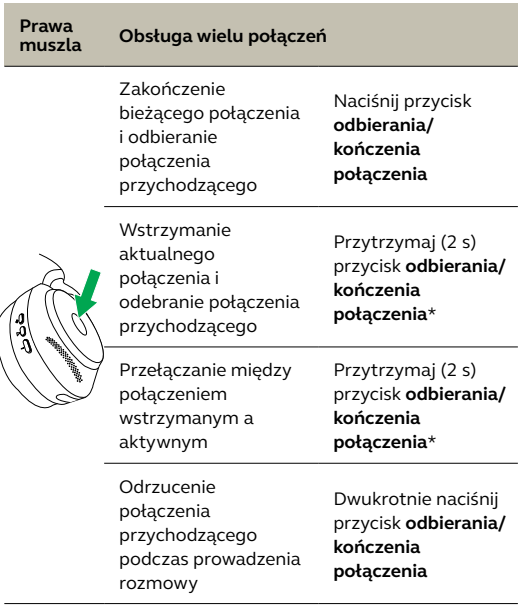

\*Tylko wersje zestawu słuchawkowego bez obsługi Microsoft Teams <span id="page-33-0"></span>Komunikaty głosowe to odtwarzane przez słuchawki informacje (przykładowo o stanie połączenia i naładowaniu baterii).

Komunikaty głosowe są domyślnie włączone.

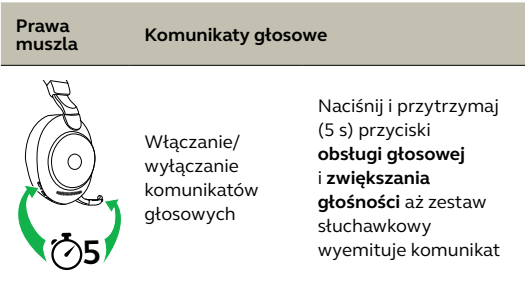

Można także skorzystać z aplikacji Jabra Sound+ na smartfonie lub Jabra Direct na komputerze, aby włączyć lub wyłączyć komunikaty głosowe.

Aktualna lista obsługiwanych języków jest dostępna w aplikacjach Jabra Sound+ oraz Jabra Direct.

<span id="page-34-0"></span>Zresetowanie zestawu słuchawkowego powoduje usunięcie listy sparowanych urządzeń i wszystkich ustawień.

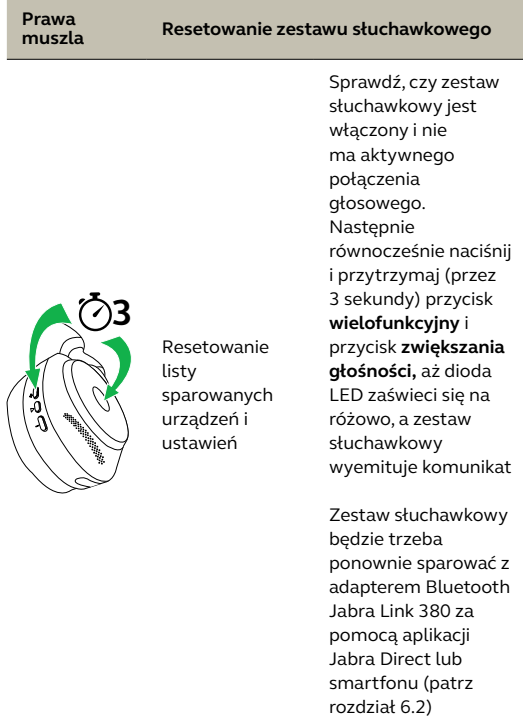

### <span id="page-35-0"></span>8. Wersja aplikacji i oprogramowanie sprzętowe

#### 8.1 Jabra Sound+

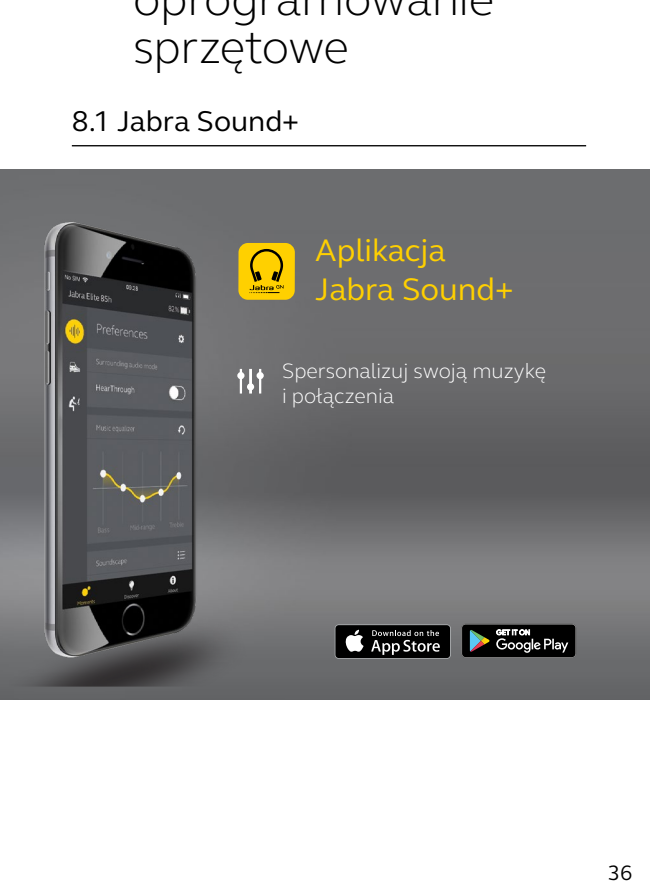

<span id="page-36-0"></span>Jabra Direct to oprogramowanie komputerowe opracowane do obsługi, optymalizacji ustawień oraz zarządzania urządzeniami Jabra.

> Pobierz najnowszą bezpłatną wersję ze strony jabra.com/direct

#### 8.3Aktualizacja oprogramowania sprzętowego

Aktualizacje oprogramowania sprzętowego poprawiają wydajność lub dodają nowe funkcje do urządzeń Jabra.

Oprogramowanie sprzętowe zestawu słuchawkowego można zaktualizować z poziomu aplikacji Jabra Direct na komputerze lub Jabra Sound+ na smartfonie. Obie aplikacje wysyłają powiadomienie, gdy jest dostępna aktualizacja oprogramowania sprzętowego.

Oprogramowanie sprzętowe adaptera Bluetooth Jabra Link 380 można zaktualizować z poziomu aplikacji Jabra Direct na komputerze.

# <span id="page-37-0"></span>9. Pomoc

### 9.1 Często zadawane pytania (FAQ)

Zapoznaj się z najczęściej zadawanymi pytaniami na stronie Jabra.com/help/evolve2-85.

#### 9.2Konserwacja zestawu słuchawkowego

- Zestaw słuchawkowy należy zawsze przechowywać w dołączonym etui.
- Aby zapobiec zmniejszeniu trwałości i pojemności baterii, nie należy przechowywać zestawu słuchawkowego w zimnym lub gorącym środowisku, przykładowo w zamkniętym samochodzie latem albo zimą.
- Po wystawieniu urządzenia na działanie deszczu należy pozostawić zestaw słuchawkowy do wyschnięcia. Całkowite wyschnięcie i włączenie zestawu słuchawkowego może zająć do 1 godziny.
- Zaleca się przechowywanie zestawu słuchawkowego w temperaturze -20-55°C.
- Nie należy przechowywać zestawu słuchawkowego przez dłuższy czas bez ładowania (maks. trzy miesiące).

jabra.com/evolve2-85